## Purchasing single tickets

Questions? Call: (501) 666-1761 x. 1 Email: tickets@arkansassymphony.org

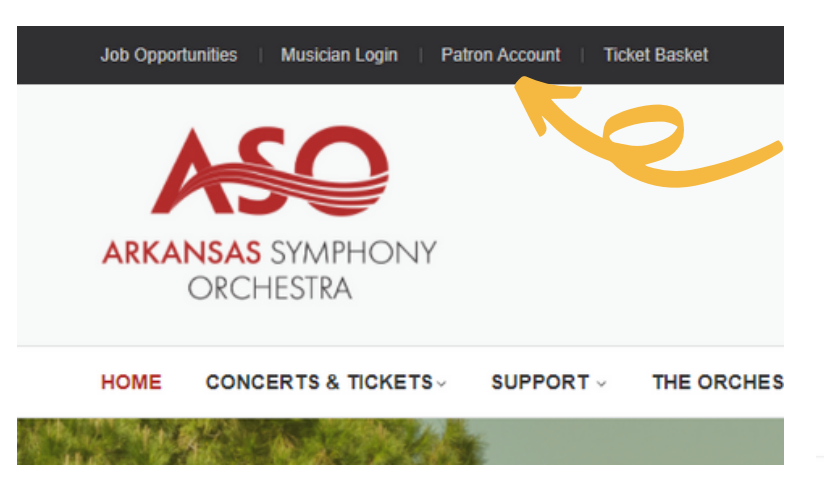

2. Using your email and password, enter your information and select log in. If your account is not set up select "create new account".

3. Once logged in, select the tab that says "concert tickets". This will redirect you to our "Concerts and Tickets" menu.

4. From this menu select the performance and day you wish to purchase tickets for.

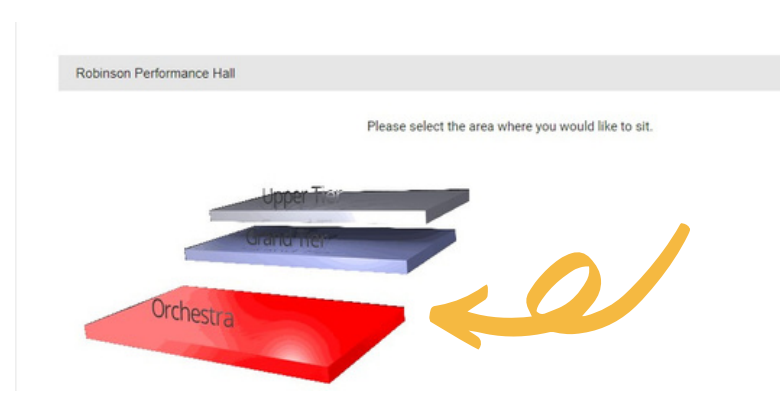

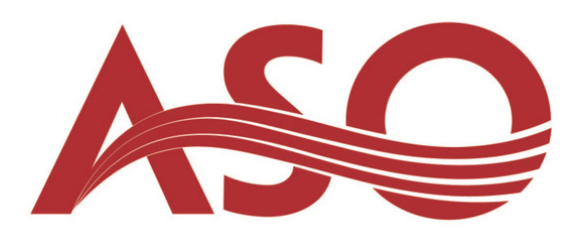

Go to www.arkansassymphony.org. In the left corner 1. of the screen select "patron account".

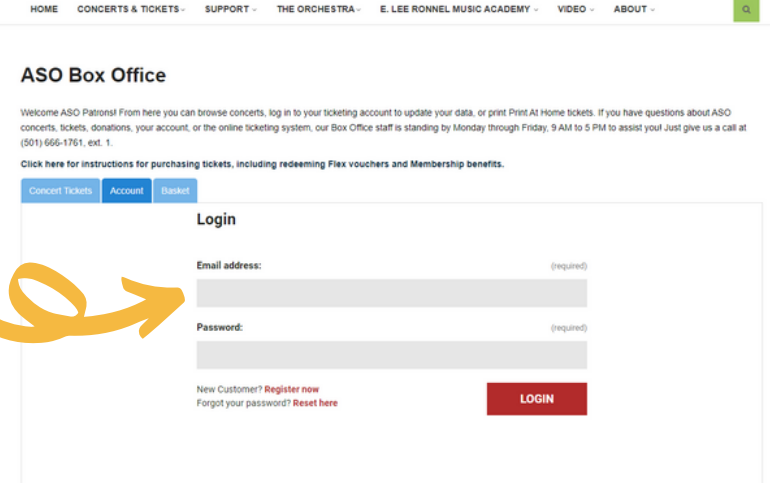

5. Select the area of the hall you'd like to sit in by using the drop down menu, or by clicking on the desired section on the map.

7. Choose your seats! Unavailable seats will appear as greyed out dots and there is a grid at the bottom of this page that shows the price structure. Once you've selected seats hit "continue".

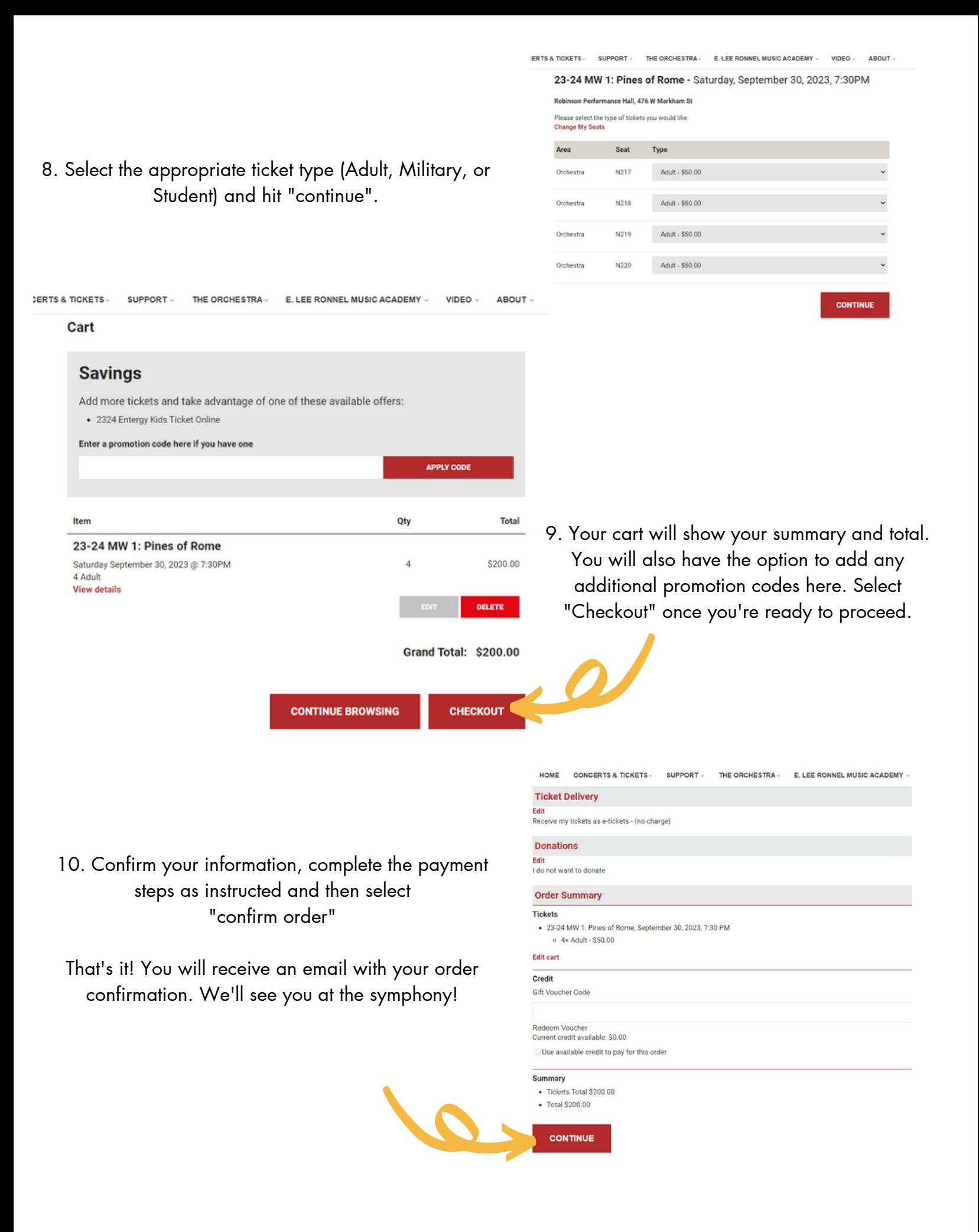